## **How to Sign into O'Reilly's Safari Books Online**

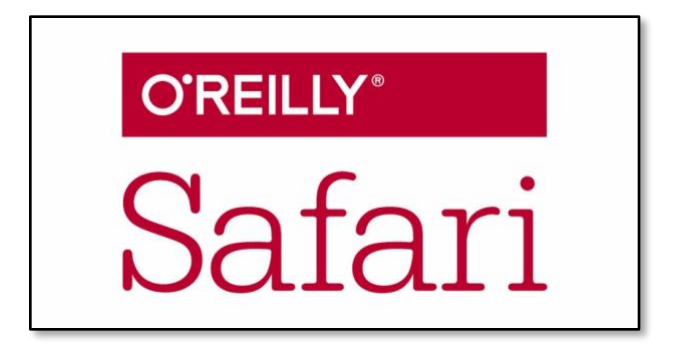

*Important Note: Not all Students/Faculty members will have access to O'Reilly's Safari Books Online unless you are instructed by your Program/Department to have an account with O'Reilly.* 

1. Visit Safari Books Online login page directly at **<https://www.safaribooksonline.com/accounts/login/>**

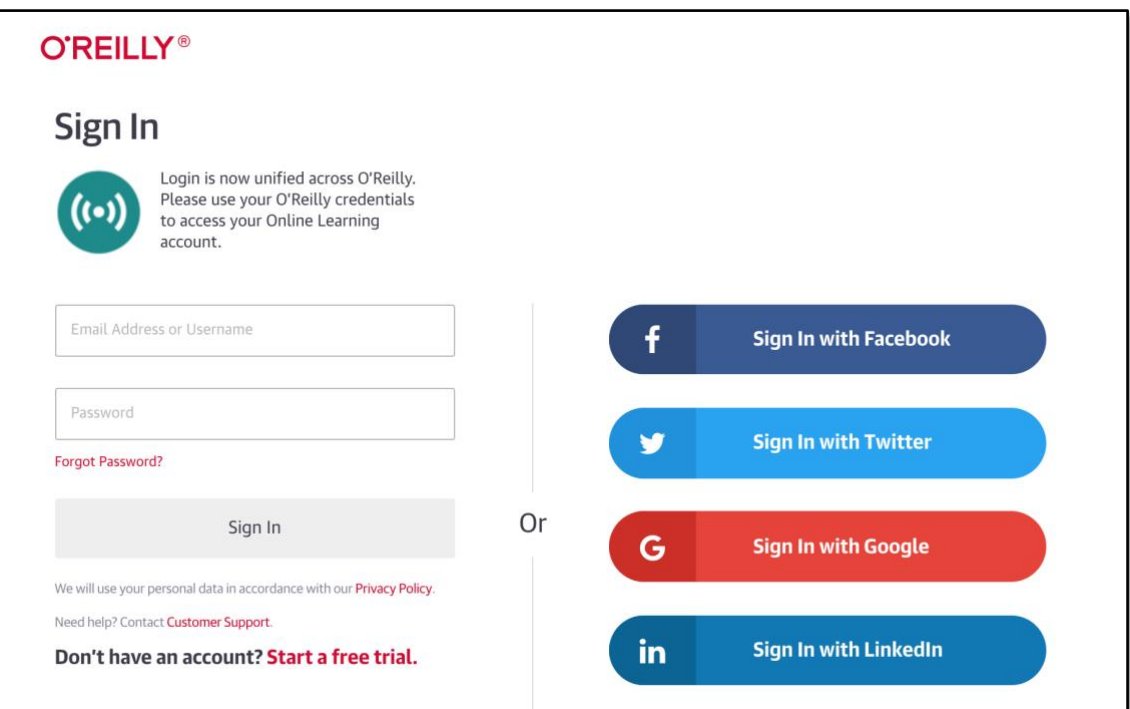

2. In the email address field, please **type** in your LAFS email address (@lafilm.edu) and press **enter** or **click "Sign In with Single Sign On**."

Leave the password field blank, (in fact, it should disappear after you enter your email address or click out of the textbox).

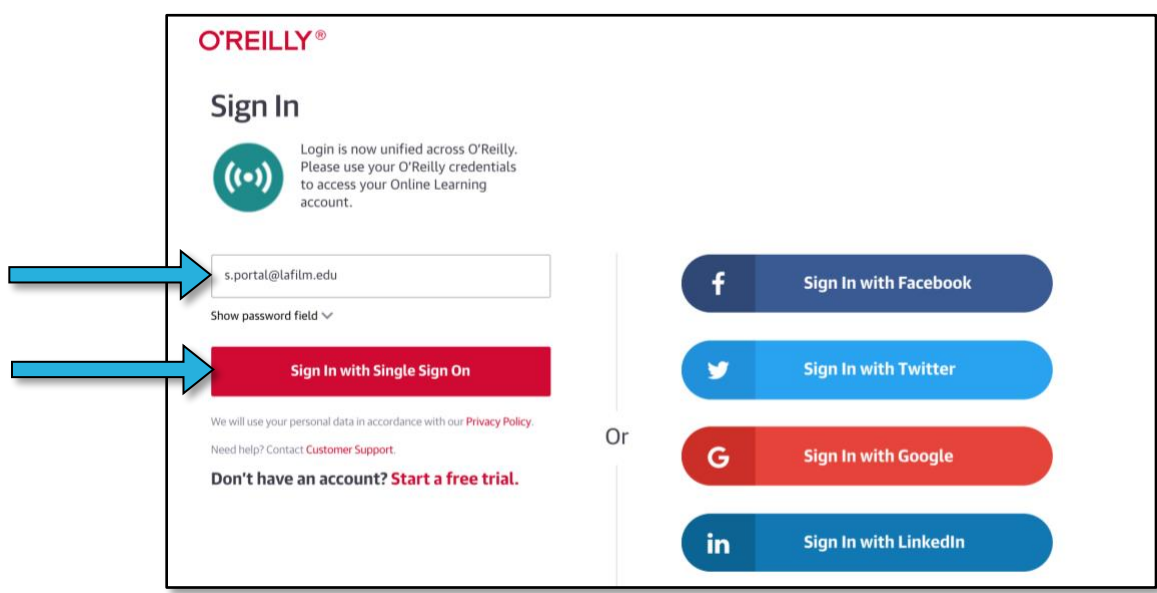

3. This will recognize that you are part of LA Film School and it will send you to the LA Film School login page.

Once you are at the LA Film School Login page, please **type** your LAFS credentials and **click** "**Sign In**."

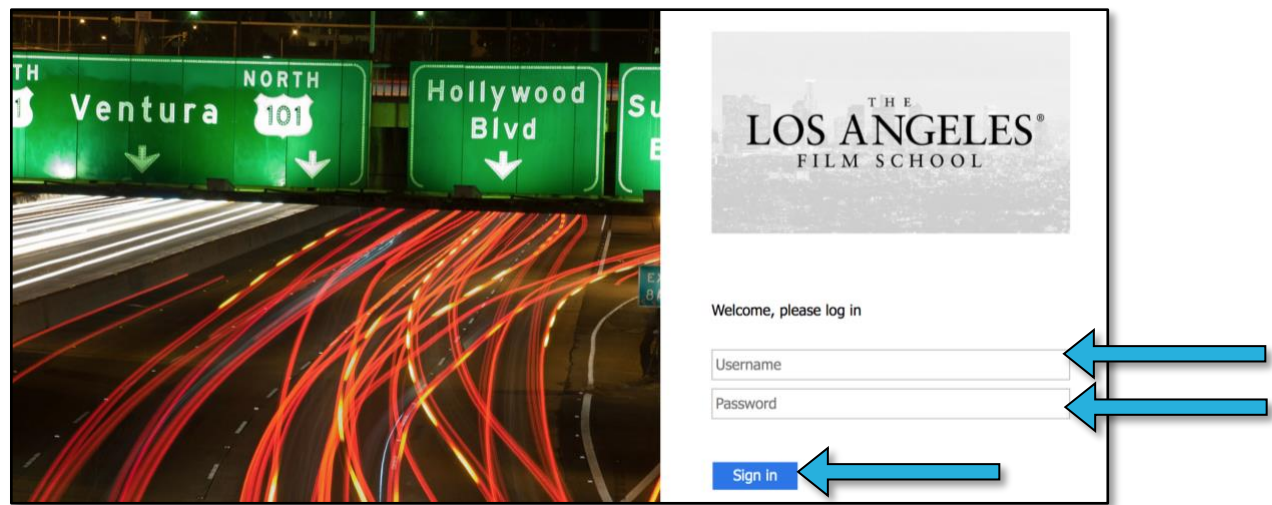

4. You will be authenticated through the LA Film system and you will be sent over to the Safari Books Online site. This should take just a few moments after you enter your LAFS credentials.

If this is your first-time logging in Safari Books will ask you to pick three categories. You can actually select just one, and it won't impact the content that you are able to access in your account.

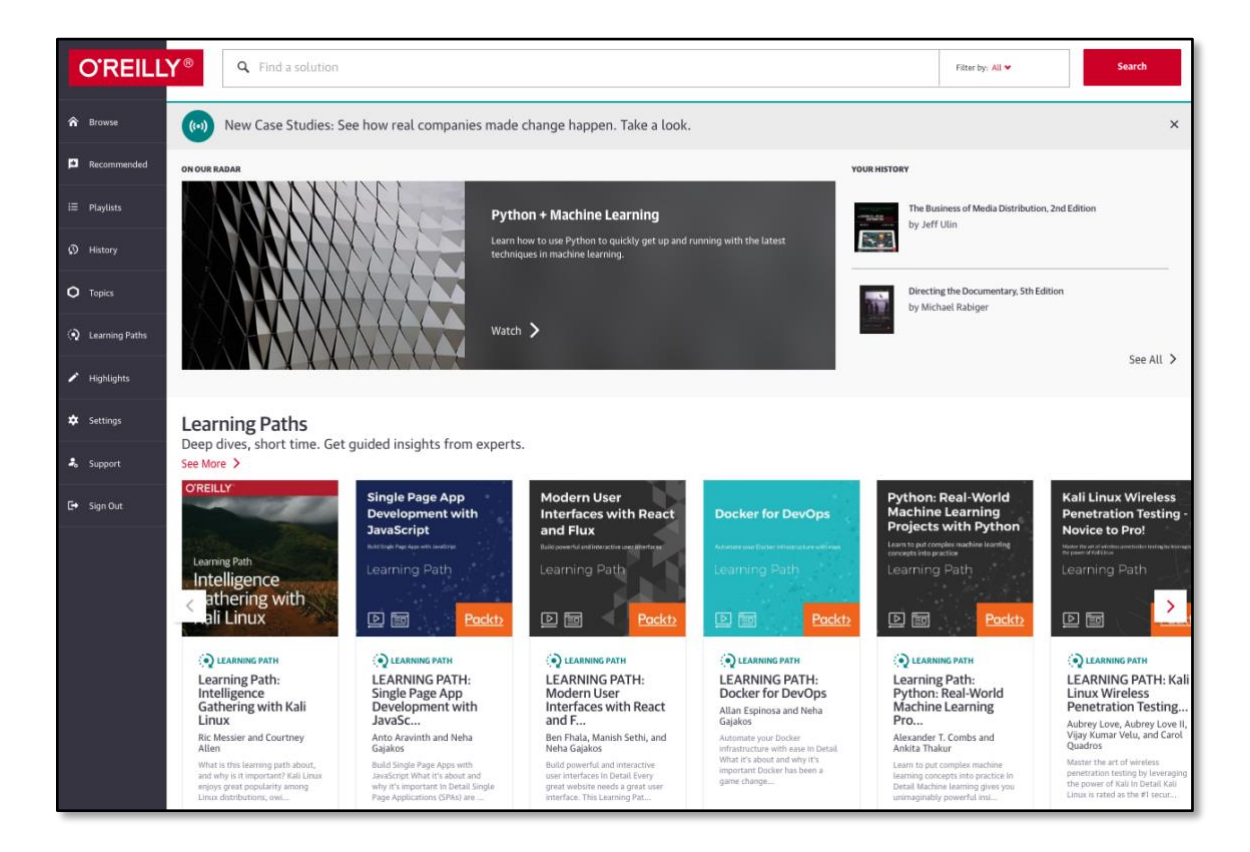

## **Having Issues?**

If you are able to login to your account **but do not have access to any of the readings** required for you course, (i.e. it says "membership/account is expired" or "start your Free Trial"), please contact Distribution Center at **[dc@lafilm.edu](mailto:dc@lafilm.edu)**, and let them know that that you can't access the reading material due to subscription error.

If you run into any other errors, please capture the error as best as you can and forward it to Safari Books Online Support Team at **[support@safaribooksonline.com](mailto:support@safaribooksonline.com)**.